# Diagnostic Card

User's Guide

# **INTRODUCTION**

Diagnostic Card is a powerful diagnostic tool for technicians and administrators to troubleshoot various problems of IBM compatible PCs. It is easy to install, yet extremely powerful to use. With Diagnostic Card in hand, you no longer have to go through tedious and time consuming process of trying to figure out what is wrong with your PC hardware. Diagnostic Card will tell you exactly what is wrong with your PC in just seconds. It saves you time and money.

Our new and improved design of diagnostic card can work with almost all popular types of CPUs, Motherboards, and BIOSes..

## **System Requirements**

The Diagnostic Card itself only requires an empty PCI or ISA expansion slot. It is not necessary to install memory chips to perform analysis. "POST Codes" can be displayed through the hexadecimal display panel on the Diagnostic Card itself.

## **Tech Support**

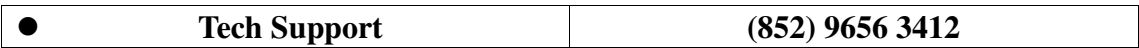

## **Diagnostic Card INDICATORS**

Two 'Indicators' are any light emitting diodes(LED) or hexadecimal display panel that may be mounted on an Diagnostic Card. This section discusses the following indicators that appear on the Diagnostic Card:

- POST Code Display
- PCI BUS SIGNALS LEDs

## **POST Code Display**

The POST Code Display is made up of a dual, dot matrix hexadecimal read-out that displays Power On Self Test (POST) status codes.

# **Power On Self-Test (POST) Codes**

Most AT and 386 computers (and a few XT computers) output status codes during POST. The Diagnostic Card displays these codes during and after POST. Refer to Appendix A for a comprehensive listing of POST codes provided by BIOS manufacturers.

# **PCI Signal Definition:**

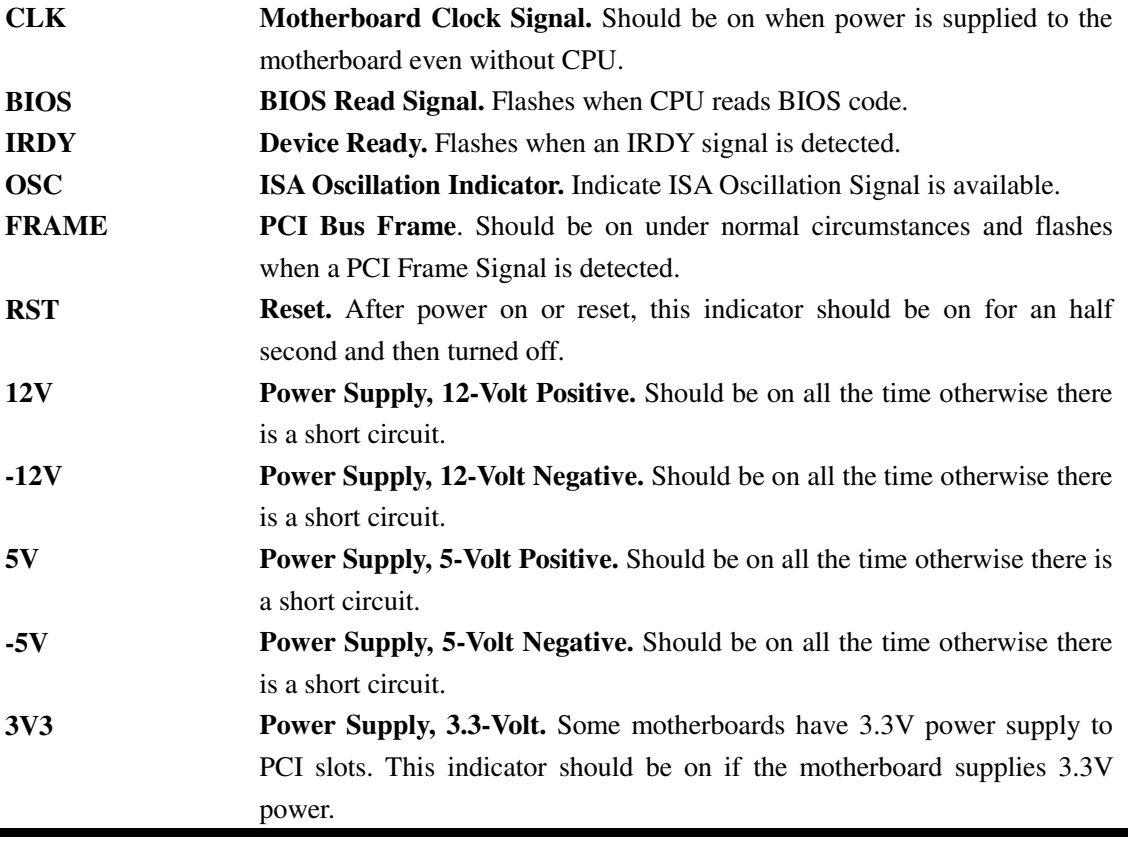

# **INSTALLING Diagnostic Card**

## **Installation Procedure**

 $\blacksquare$ 

TO INSTALLA Diagnostic Card:

- 1) Install the Diagnostic Card in any available PCI or ISA expansion slot.
- 2) Power on the machine.

# **POST Codes**

When the machine is turned on, the hexadecimal display should show the various POST codes as the system executes (unless it has a rare BIOS that does not display POST codes).

If the machine does not boot, system POST has detected a fatal fault and stopped. The number showing in the hexadecimal display on the Diagnostic Card is the number of the test in which POST failed. Refer to Appendix A for a listing of POST codes.

# **Troubleshooting During POST**

After initial power up, Power-On Self-Test (POST) codes begin displaying on the Diagnostic Card's hexadecimal displays (for most machines).

NOTE: *A few machines use the parallel port to display POST codes instead of the Diagnostic Card.*

## **THE POST PROCESS**

The ROM built onto the motherboard of the computer rums its built-in POST (Power-On Self-Test) when you switch power on to the computer, press the reset button on the computer, or press Ctrl-Alt-Del (warm boot). POST performs a tightly interwoven initialization and testing process for each of these methods, but it typically does not test or initialize memory above 64K for warm boot. You can get an even better idea of the detailed process by studying the POST code listings in Appendix A.

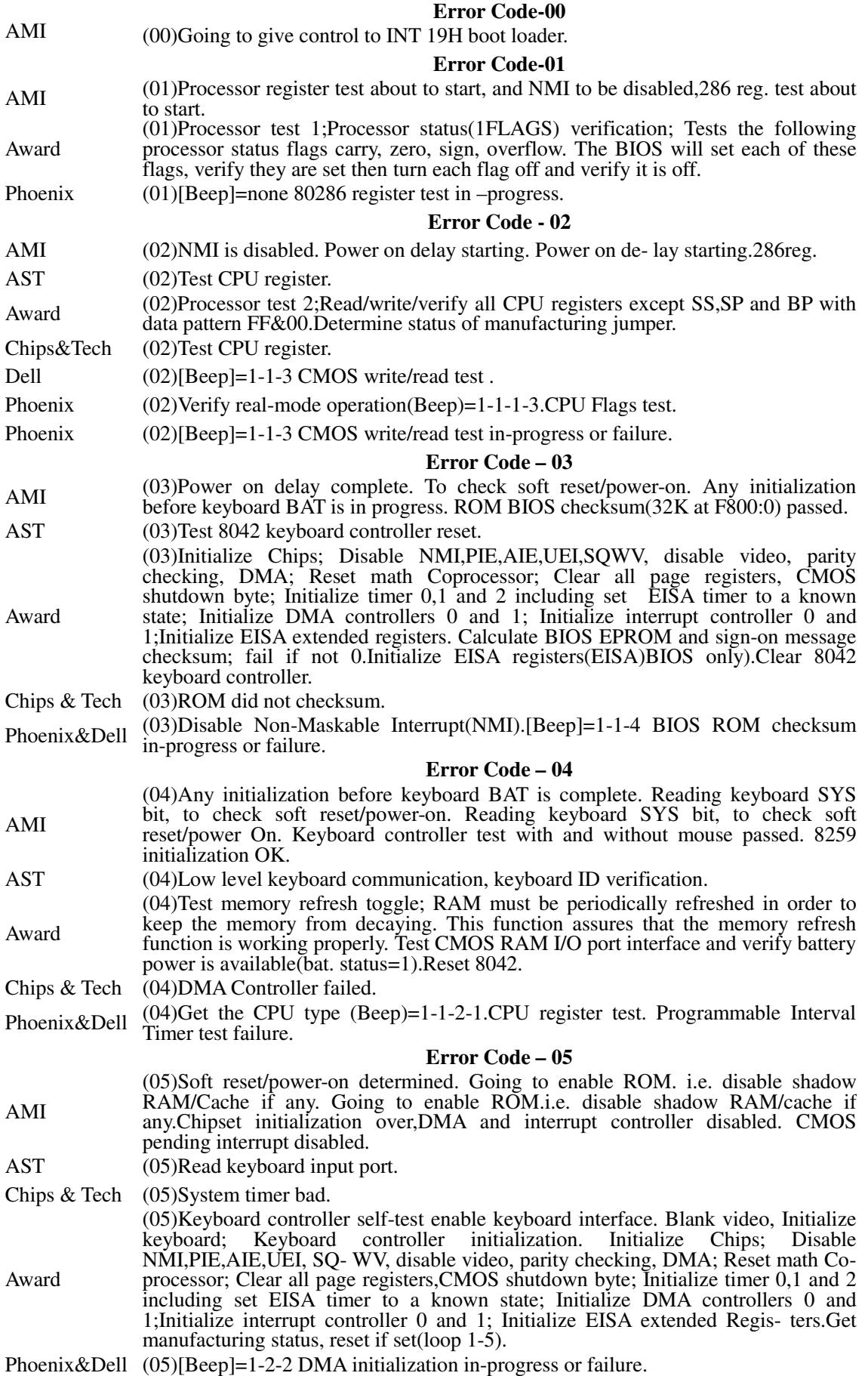

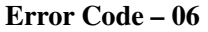

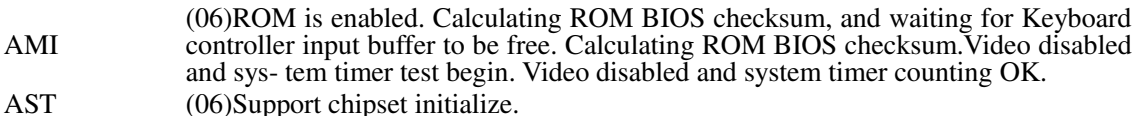

Award (06)Test memory refresh toggle;RAM must be periodically refreshed in-order to keep the memory from decaying.This function assures that the memory refresh function is working properly.Initialize chips.

Chips & Tech (06)64K RAM Failed.<br>Phoenix&Dell (06)Initialize system

 $(06)$ Initialize system hardware (Beep)=1-1-2-3.DMA page register write/read test in-progress or fail.

**Error Code – 07**

AMI (07)ROM BIOS checksum passed.CMOS shutdown regi- ster test to be done next.ROM BIOS checksum passed, Keyboard controller I/B free.Going to issue the BAT com- mand to keyboard controller.Going to issue the BAT com- mand to keyboard controller.CH-2 of 8254 initialization half way.CH-2 of 8253 test OK

Award (07)Verifies CMOS's basis R/W functionality.Test CMOS interface and battery status;Verifies CMOS is working correctly,detects bad battery. Setup low memory; Early chip set initialization; Memory presence test; OEM chip set routines; Clear low 64K of memory; Test first 64K memory; clear lower 256K of memory, enable parity checking and test parity in lower 256K; test lower 25 If the BIOS detects error 2C,2E,or 30(base 512K RAM error),it displays 6K memory. Set up stack,beep.Read/write/verify CPU registers.

- Chips & Tech (07)64K RAM failed data test (Base Memory) **Error Code – 08**
- ACER (08)Shutdown 0.<br>AMI (08)CMOS shute
- $(08)$ CMOS shutdown register test done. CMOS checksum calculation to be done next. BAT command to keyboard controller is issued. Going to verify the BAT command. Going to verify the BAT command. CH-2 of timer initiali- zation over. CH-2 delta count test OK
- Award (08)Setup low memory; Early chip set initialization; Memory presence test; OEM chip set routines; Clear low 64K of memory; Test first 64K memory; clear lower 256K of memory, enable parity checking and test parity in lower 256K; test lower 256K memory. Set up stack, beep. Setup interrupt vector table in lower 1K RAM area; Initialize first 120 interrupt vectors with SPURIOUS\_INT\_HDLR and initialize INT 00h-1Fh according to INT\_TBL. Initialize CMOS timer.

Chips & Tech (08)Interrupt Controller bad.<br>Phoenix&Dell (08)Initialize chipset registe

 $(08)$ Initialize chipset registers with POST values. [Beep]= 1-3-1 RAM refresh verification in-progress or failure.

**Error Code – 09**

- AMI (09)CMOS checksum calculation is done, CMOS diag byte written. CMOS initialize to begin. Keyboard controller BAT result verified. Keyboard command byte to be written next.(09)Keyboard command byte to be written next. CH-1 of timer initialization over. CH-1 delta count test OK.
- AST (09)Verify BIOS ROM checksum, flush external cache.<br>Award (09)Program the configuration register of Cvrix C
- Award (09)Program the configuration register of Cyrix CPU. OEM specific cache initialization., Early Cache initialization; Cyrix CPU initialization; cache initialization. Test CMOS RAM checksum; beep; also test extended storage of parameters in the motherboard chipset;if not warm- booting;display the Test CMOS RAM checksum message, if bad, or insert key pressed, load defaults if bad. Check BIOS Checksum.
- Chips & Tech (09)Unexpected interrupt is occurring.
- Phoenix&Dell (09)Set POST flay.(Beep)=1-1-3-2. 1st 64K RAM test in-progress.

**Error Code – 0A**

- AMI (0A)CMOS initialization done(if any). Keyboard command byte code is issued. Going to write command byte data. Go- ing to write command byte data. CH-0 of timer initializa- tion over. CH-0 delta count test OK
- Award (0A)Initialize the first 32 interrupt vectors. Initialize INTs 33 to 120.Early Power Management initialization. Setup interrupt vector table in lower 1K RAM area; Initialize first 120 interrupt vectors with SPURIOUS\_INT\_HDLR and initialize INT 00h-1Fh according to INT\_TBL. Initialize key- board; Detect type of keyboard controller(optional 8242 or 8248, with Nedadon XOR gate control); Set NUM\_LOCK status. Reset keyboard test keyboard controller interface to verify it returned AAH and responded to enable/disable commands,set keyboard buffer, enable keyboard and keyboard interrupts for normal use, beep, halt .Initialize Video controller.
- Chips & Tech (0A)Timer cannot interrupt.

Phoenix&Dell (0A)Initialize CPU registers. (Beep)=1-1-3-3. Perform BIOS checksum test. 1st

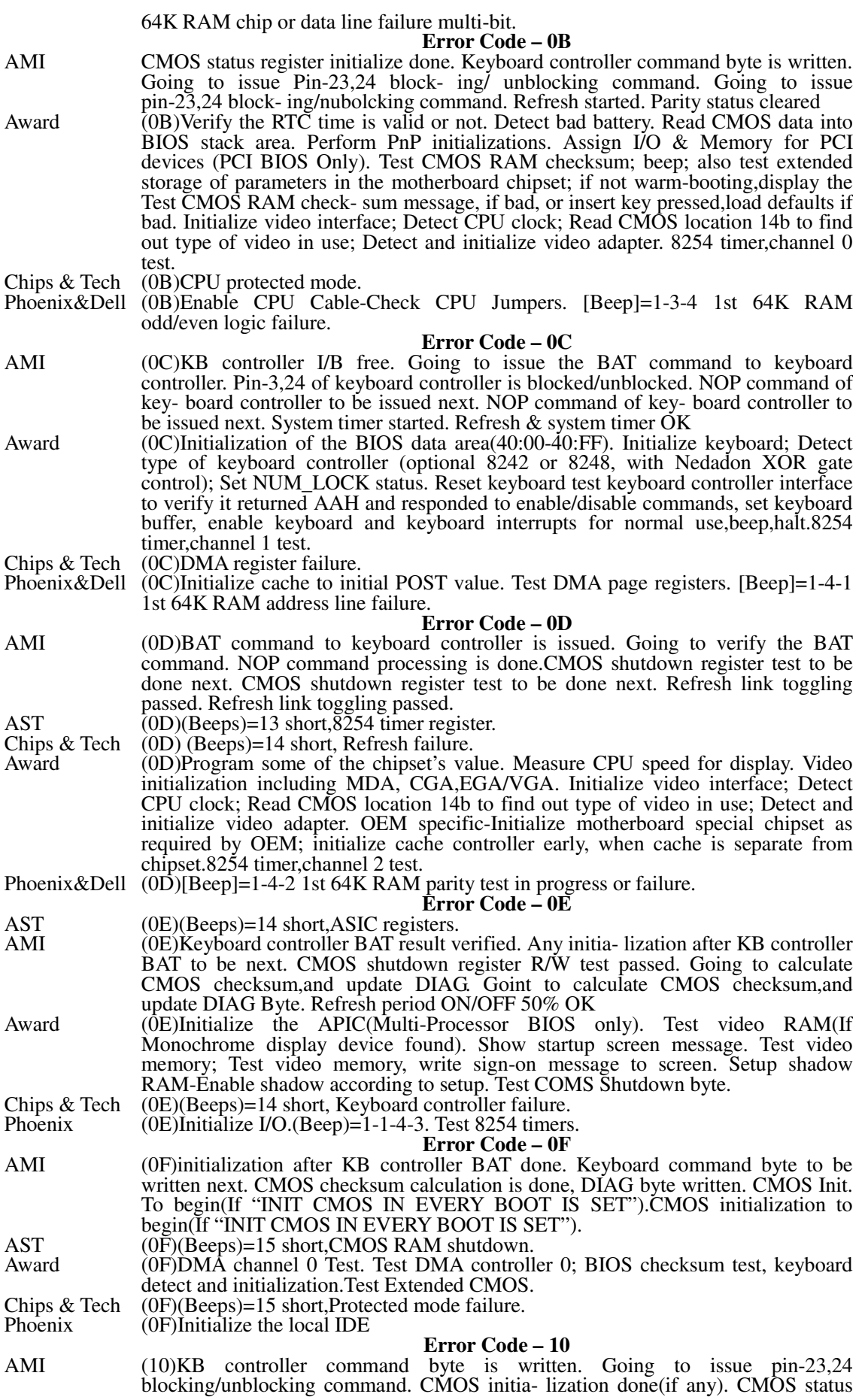

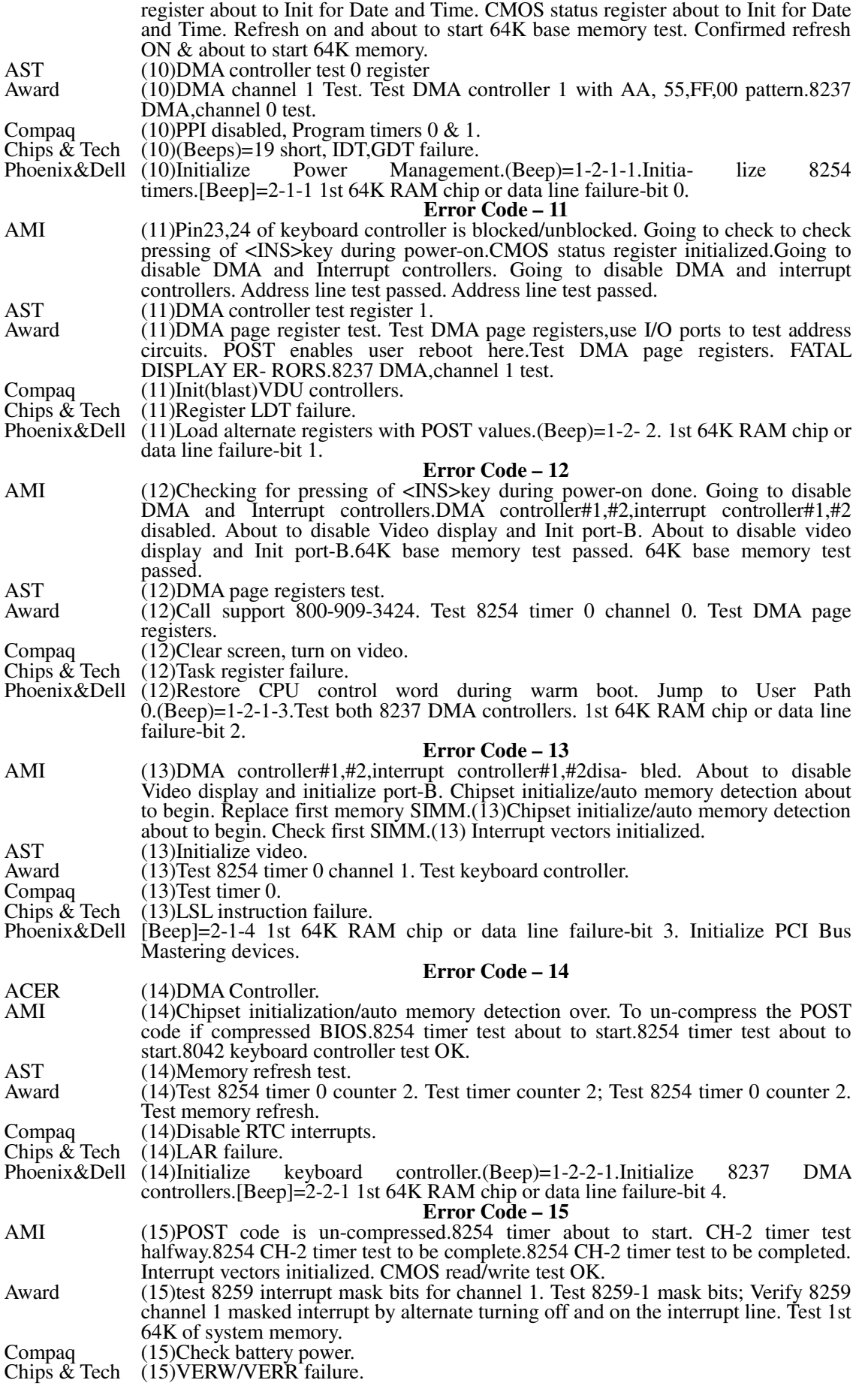

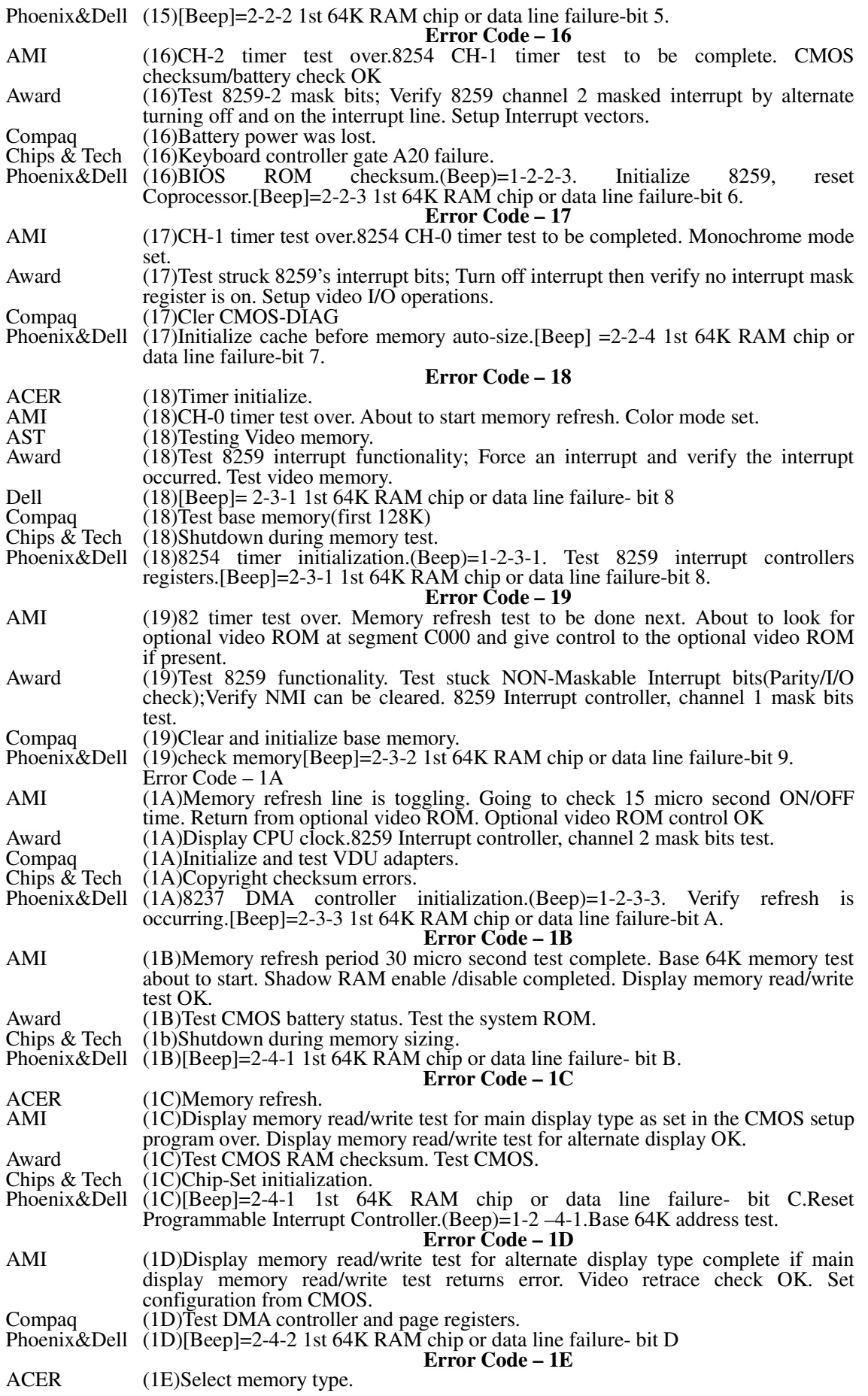

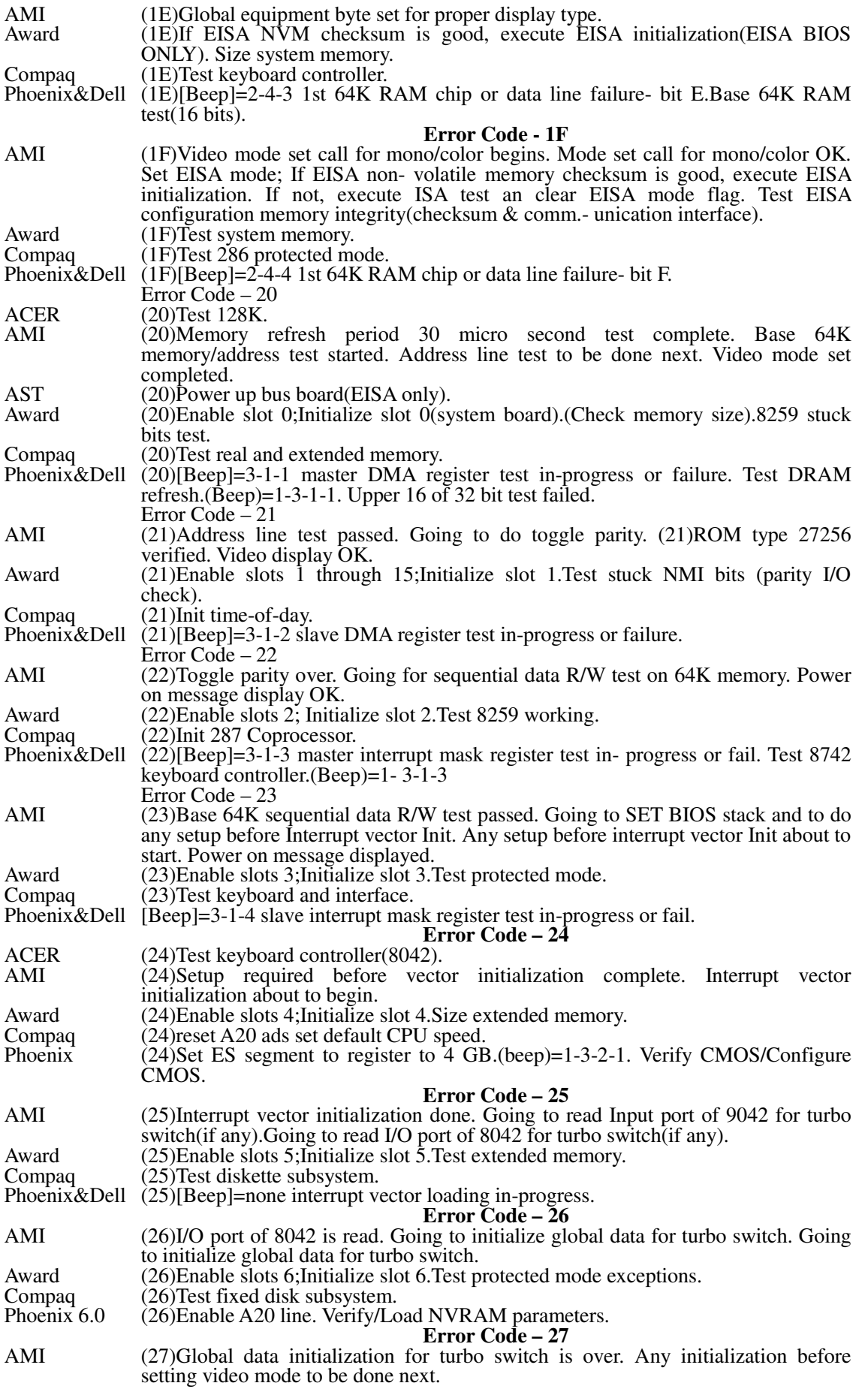

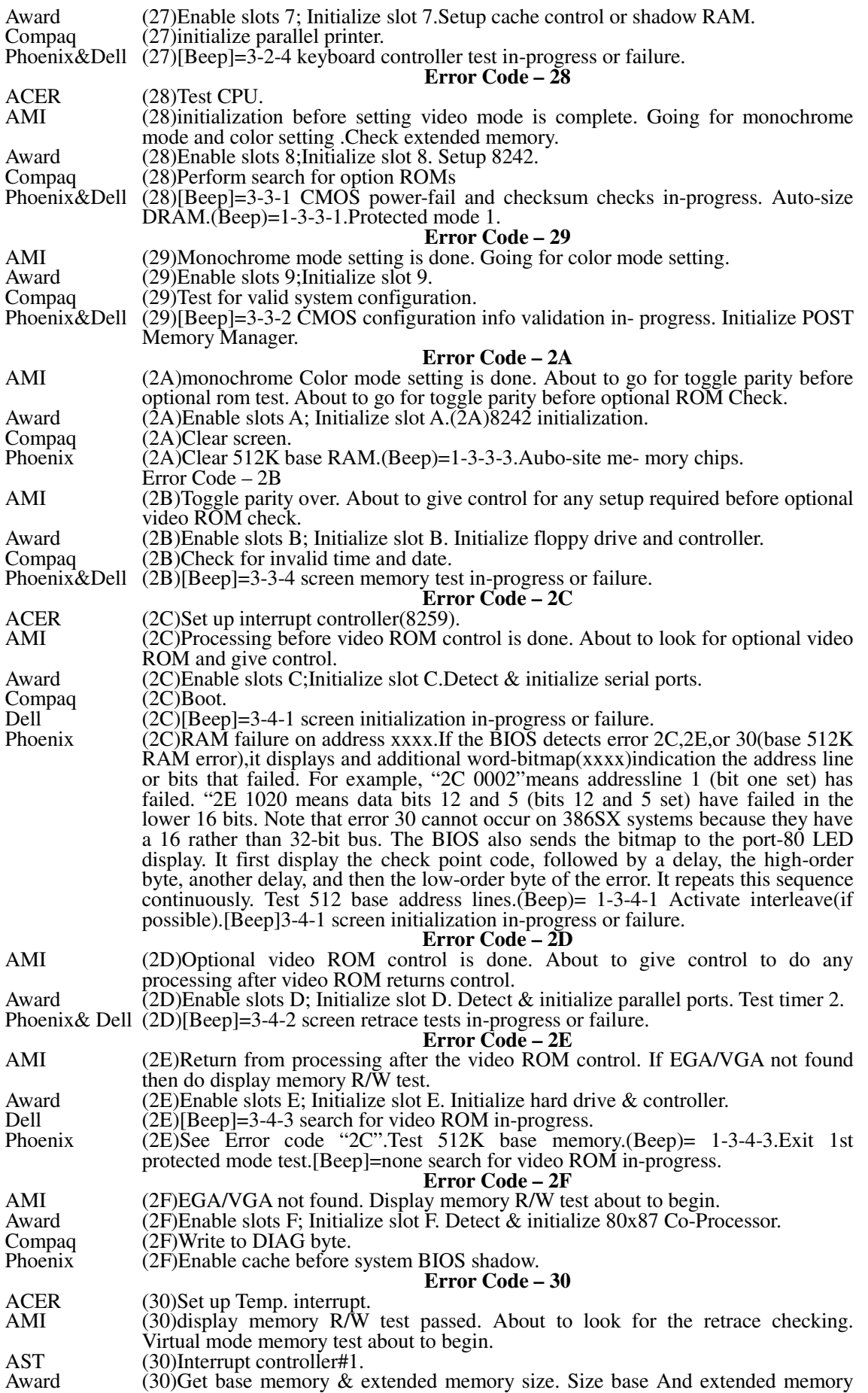

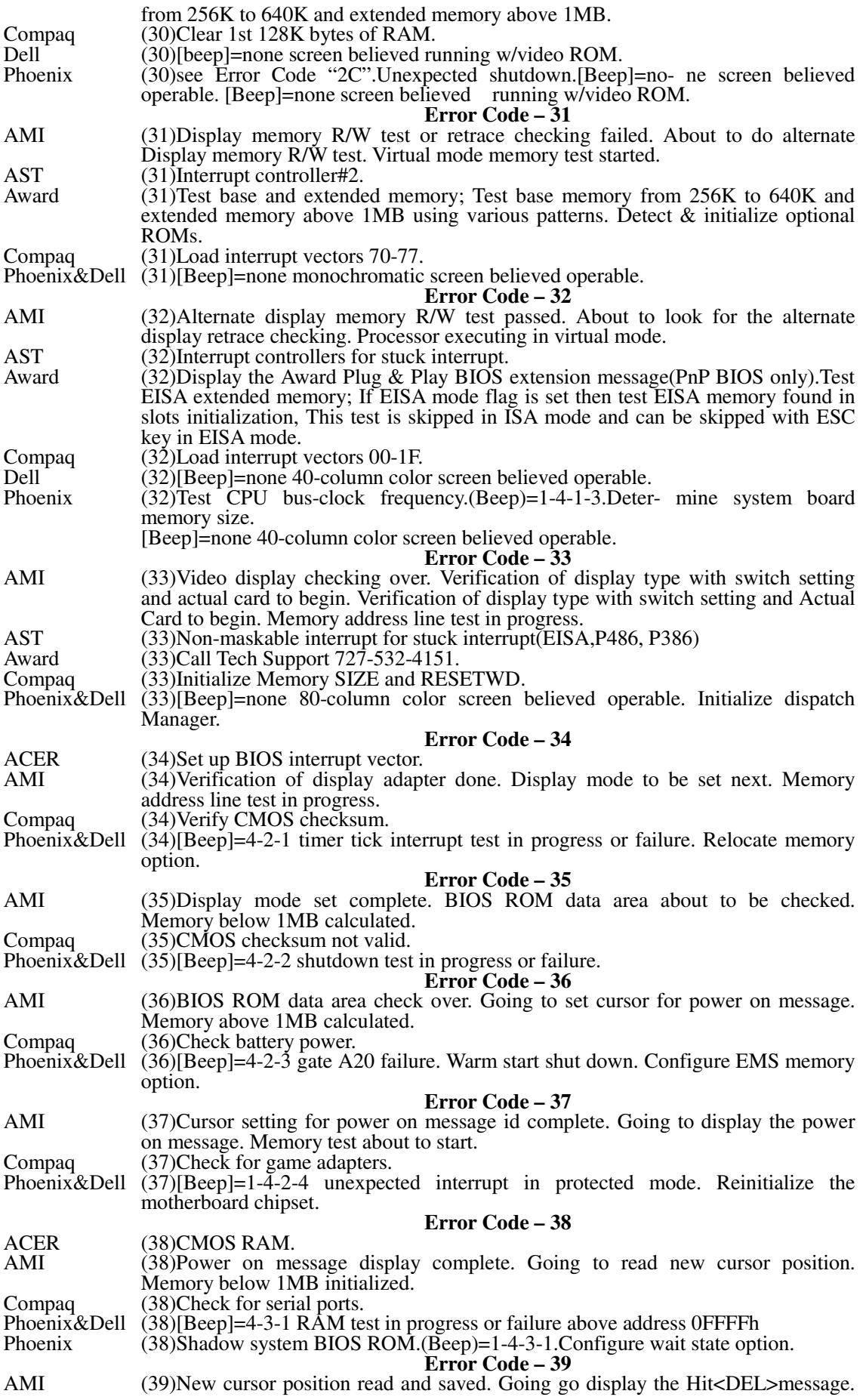

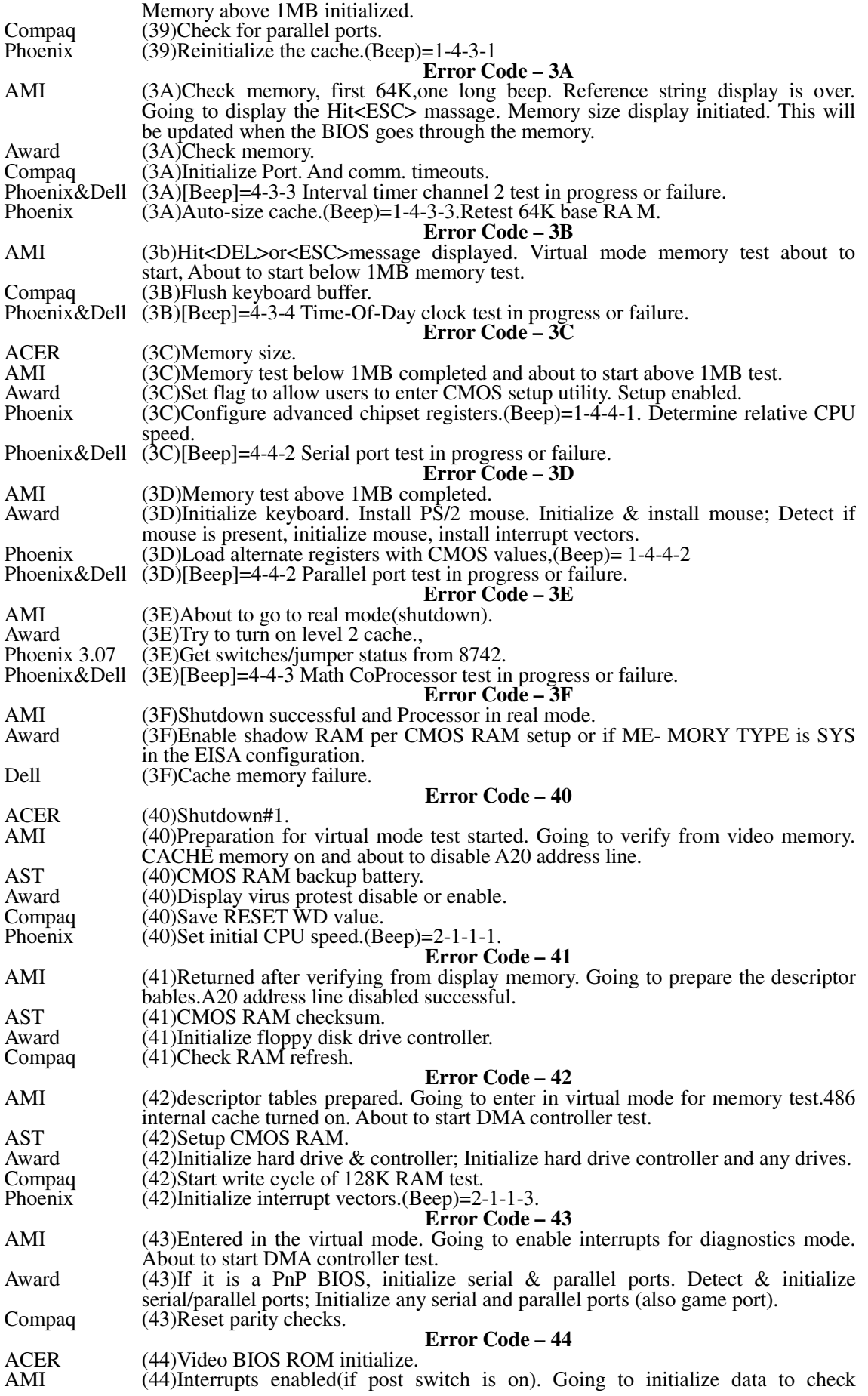

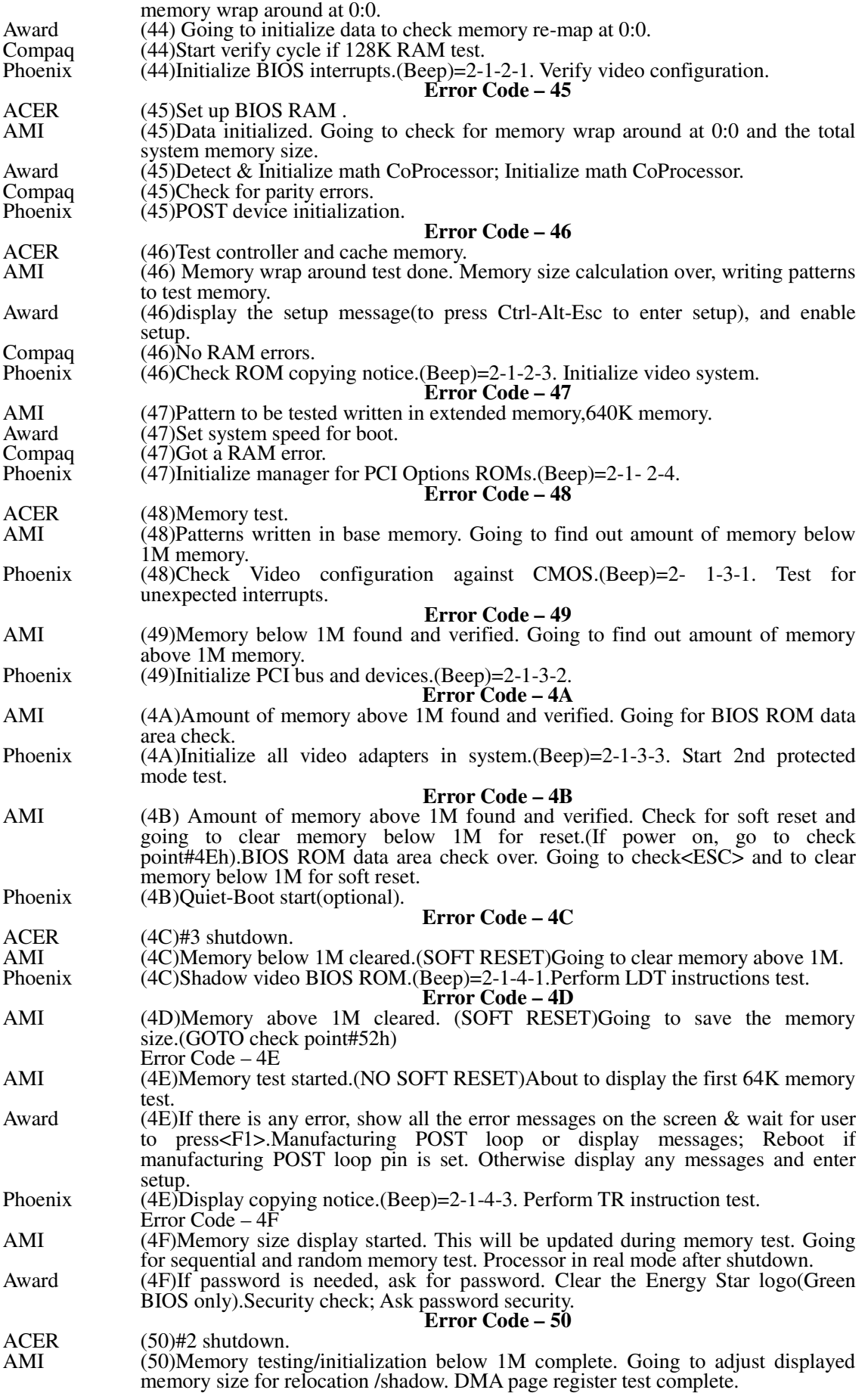

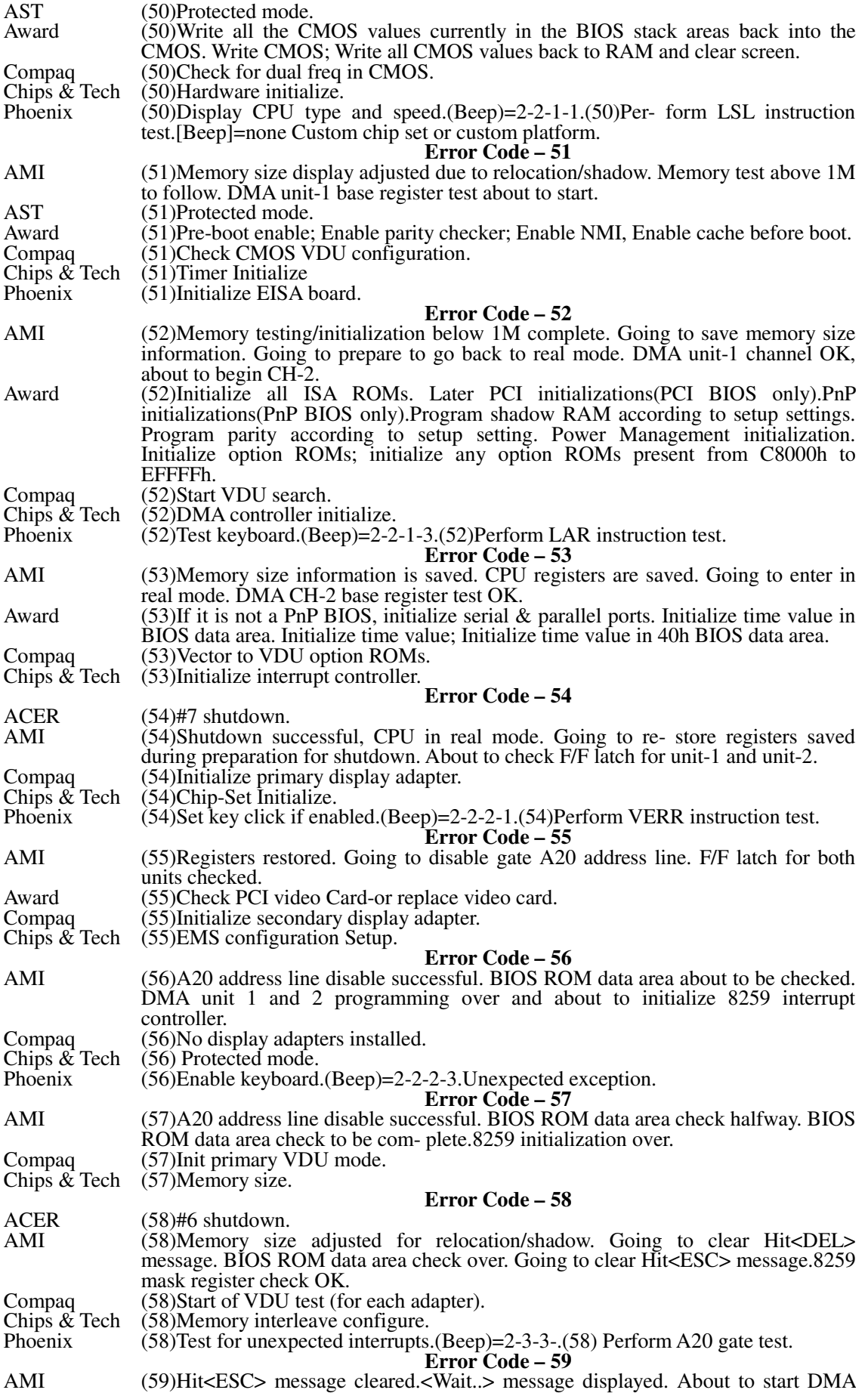

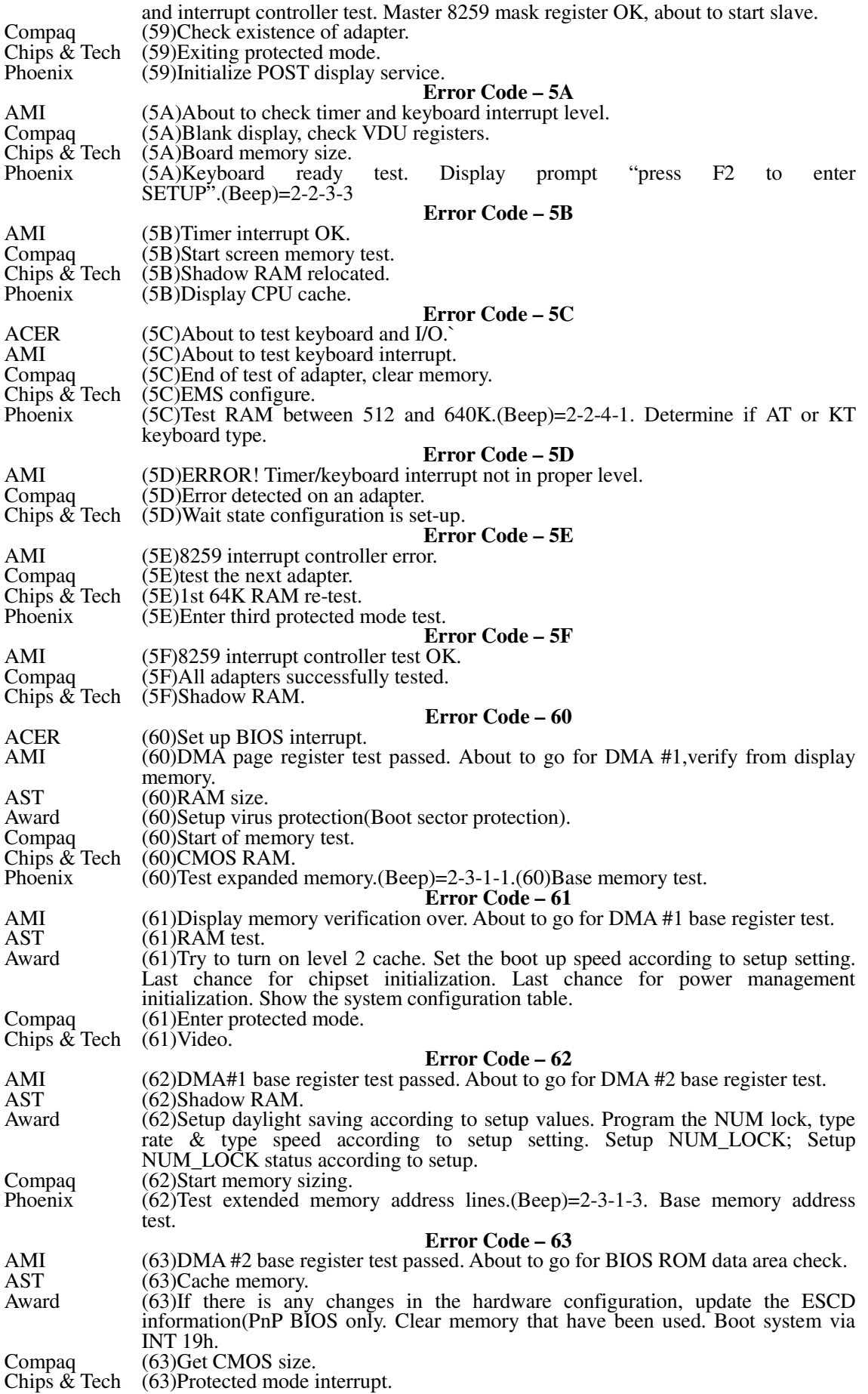

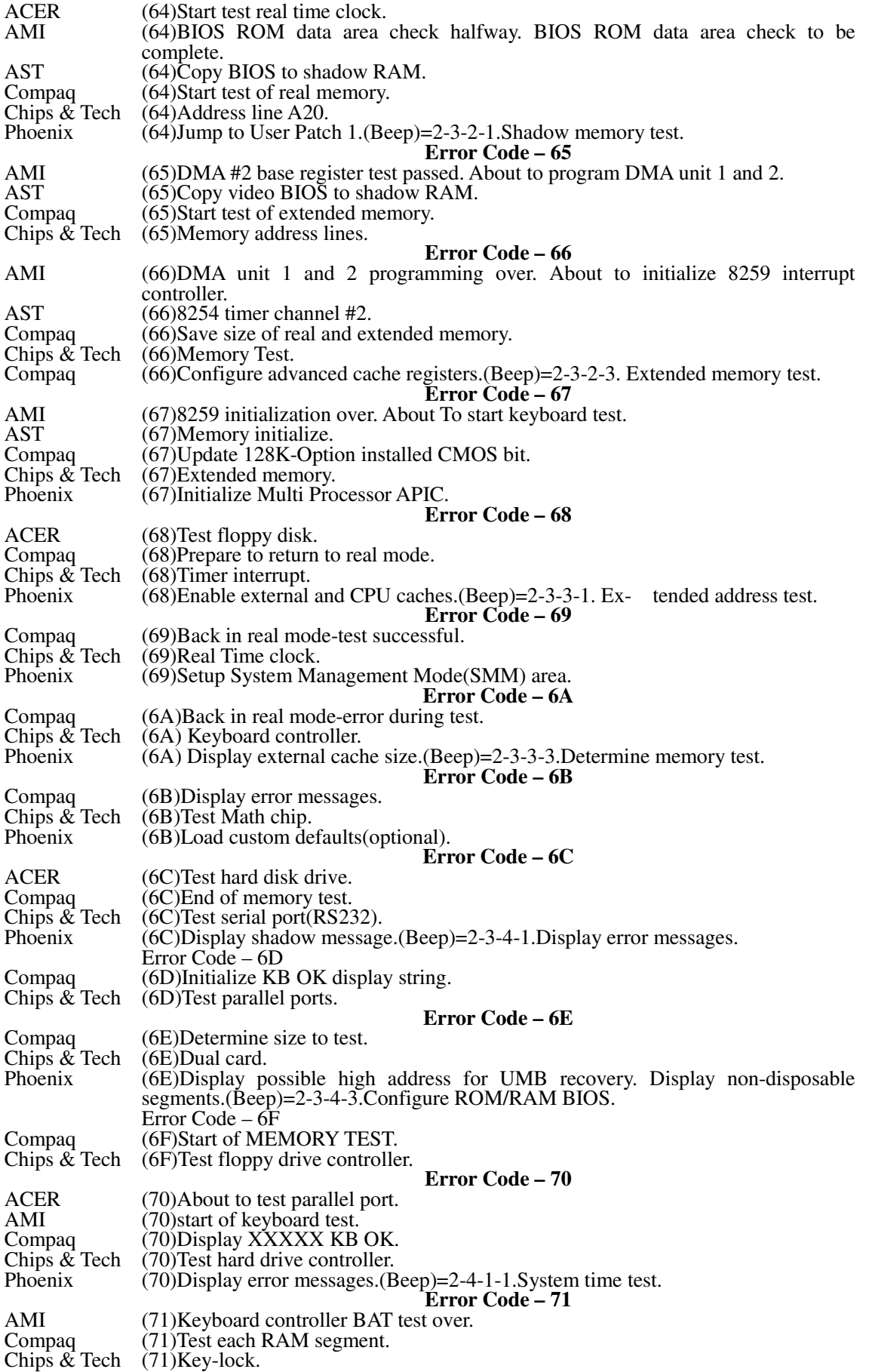

## **Error Code – 64**

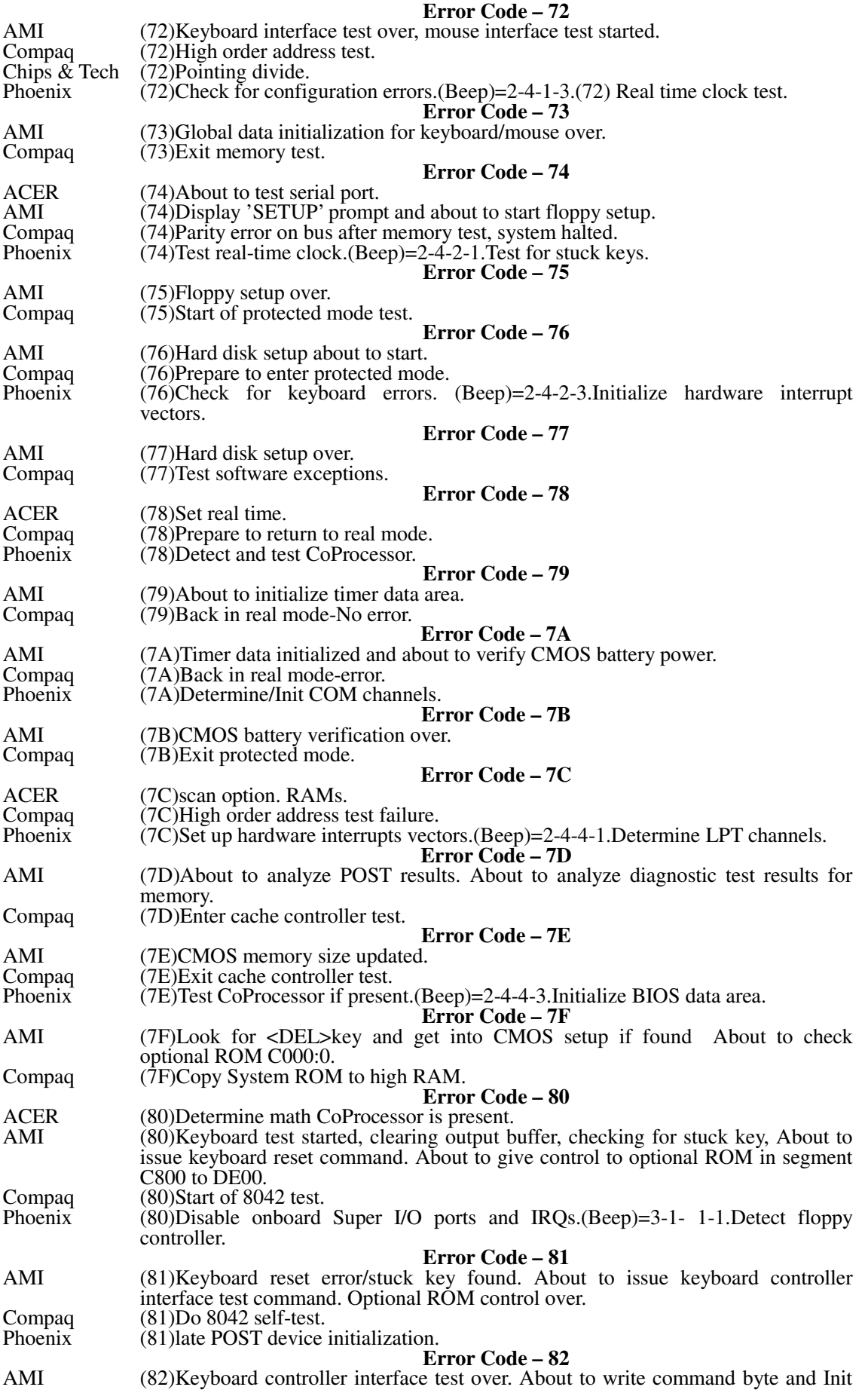

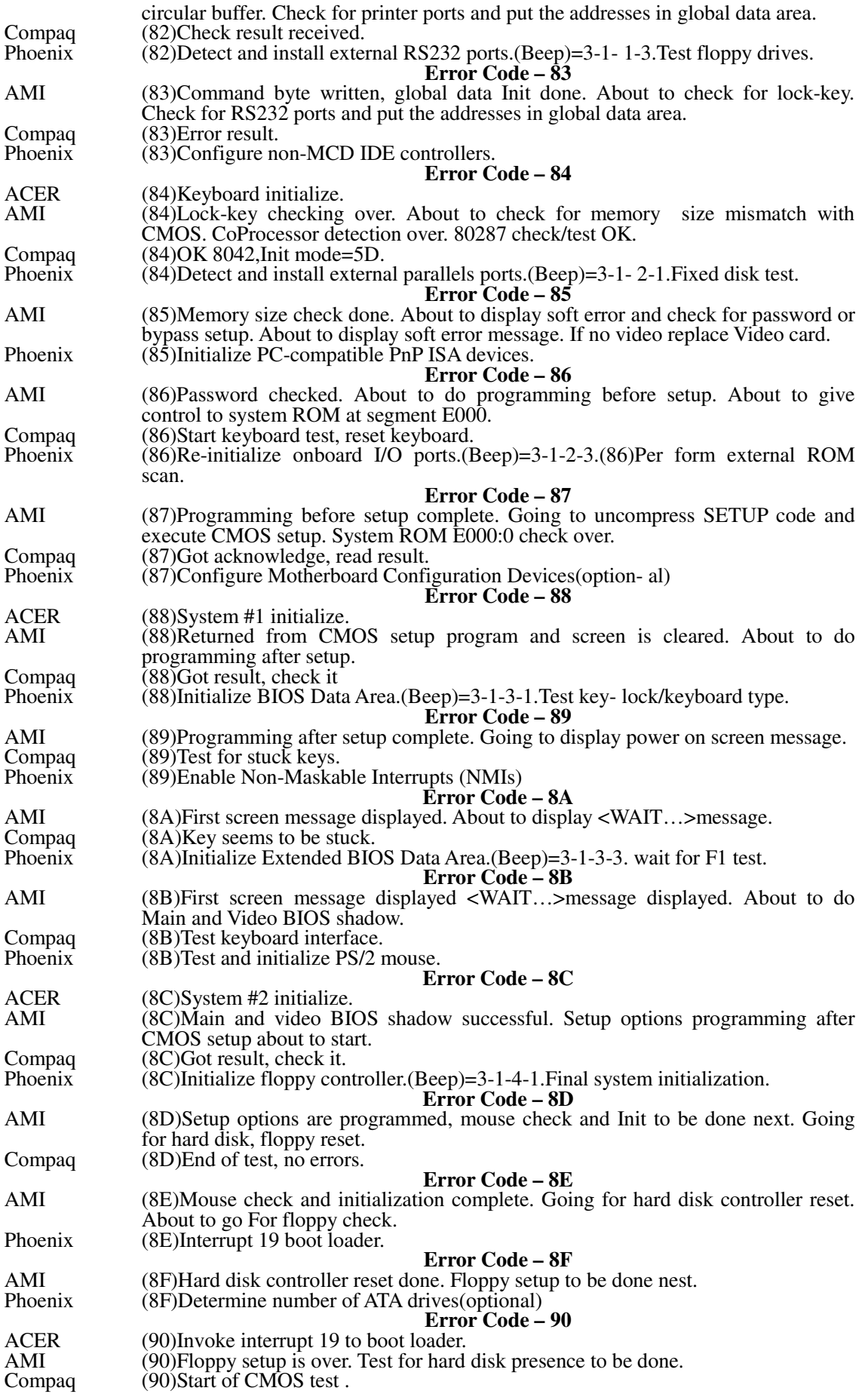

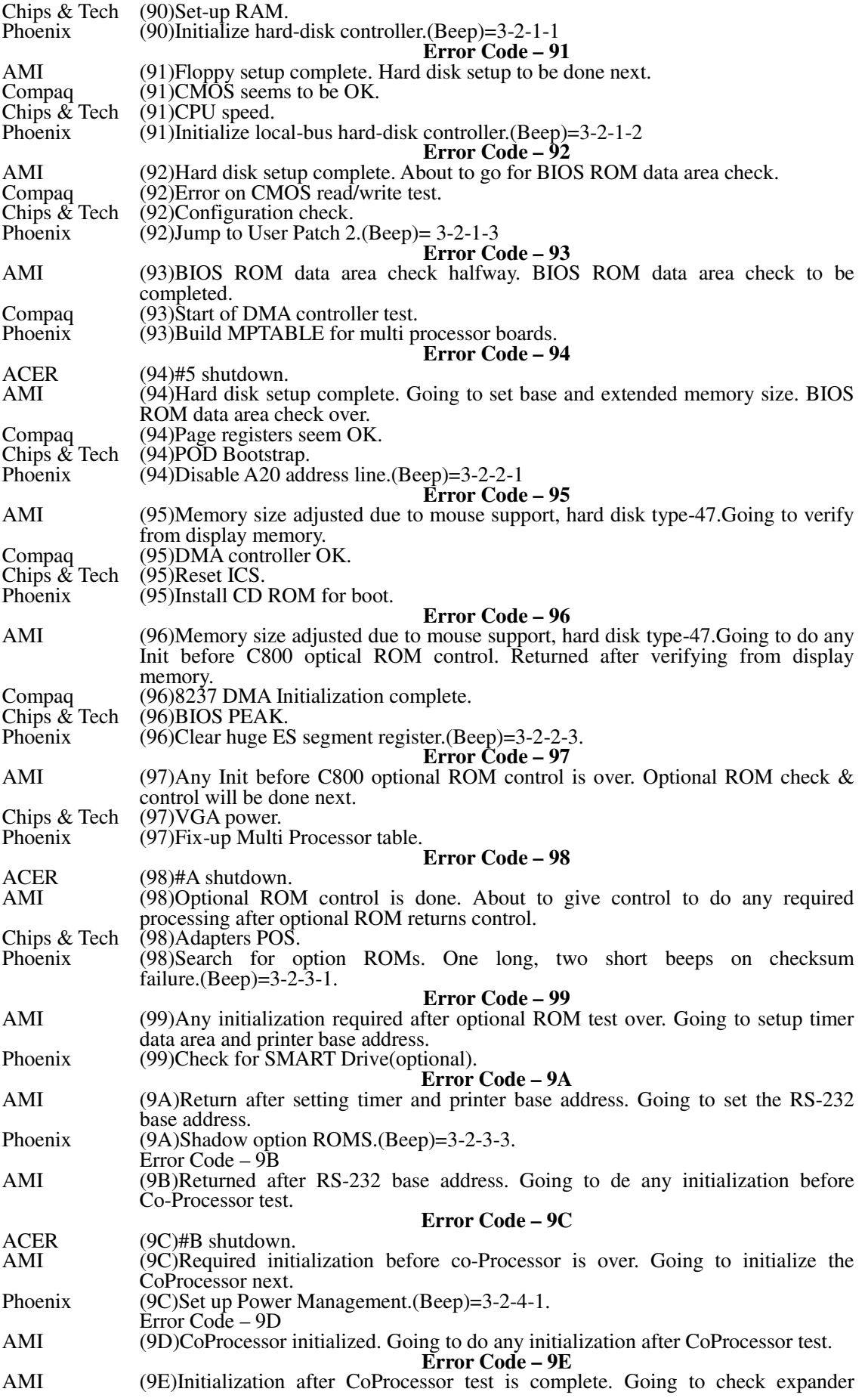

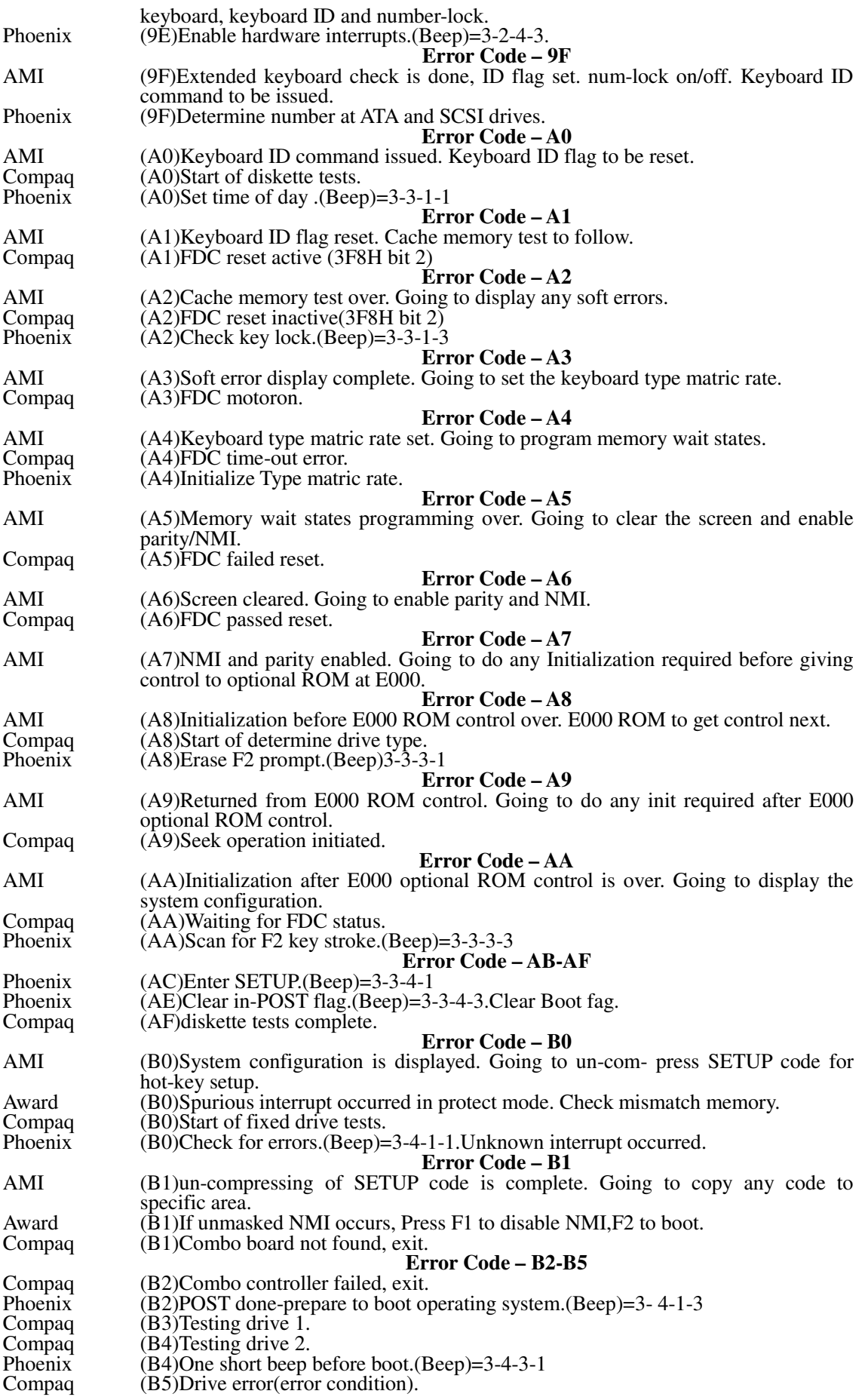

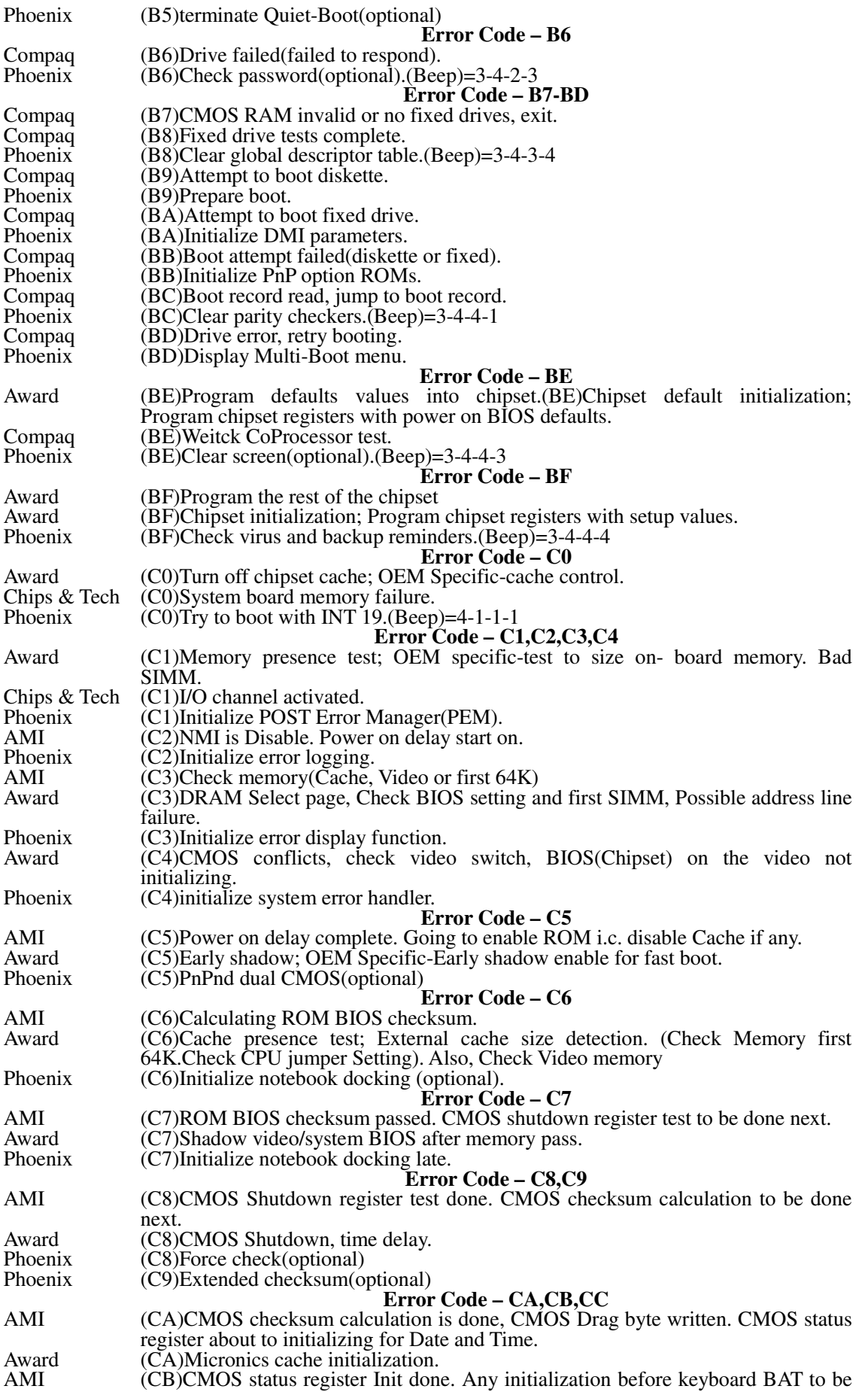

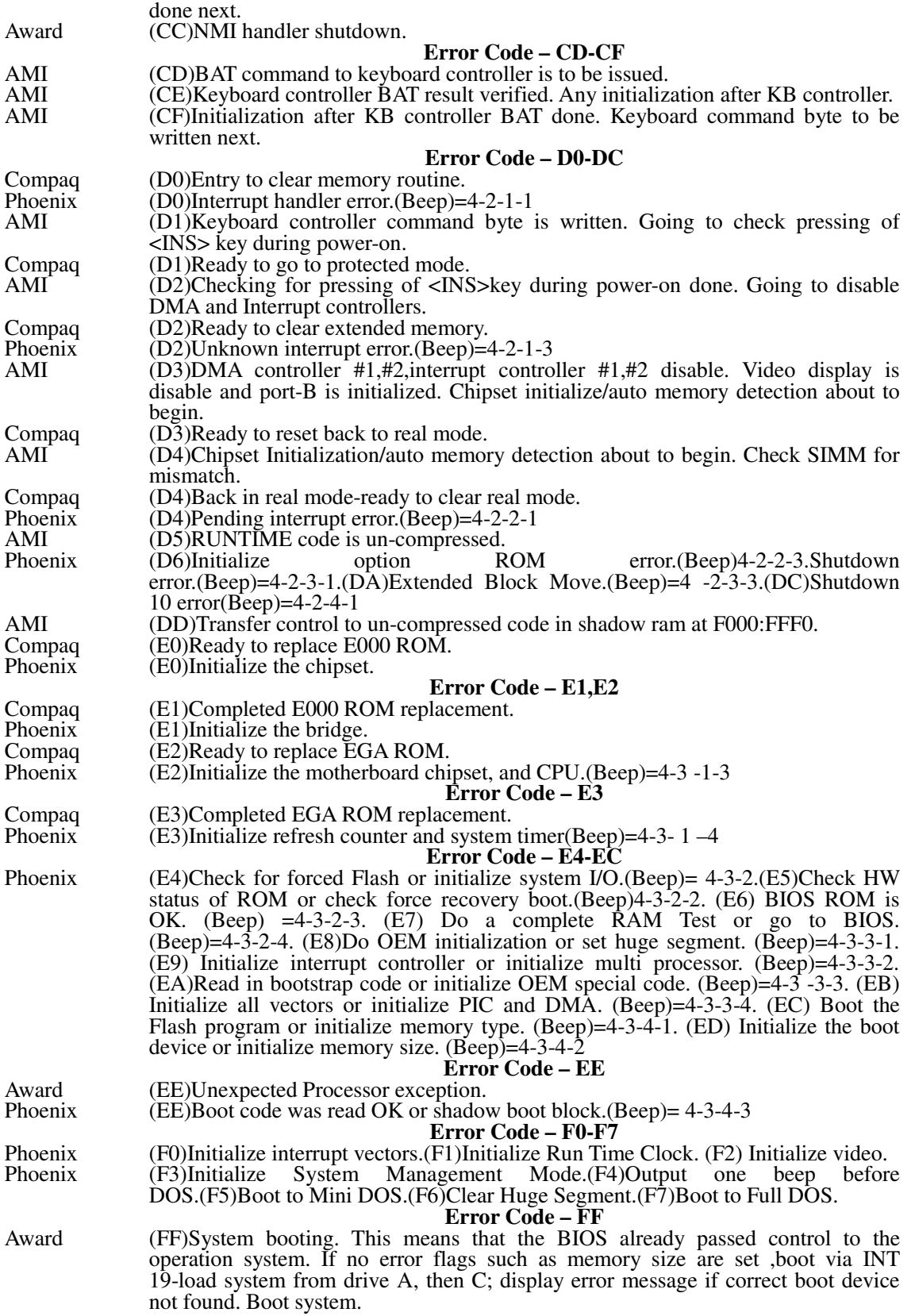